# **TK04 Quick Start Guide**

#### **TK04 Thermal Conductivity: Quick Start Guide**

V368X (T. Cobb, B. Novak) ;V371T – 7/11/17 (T. Cobb); V1.1; M. Hastedt 8/15/2011 reviewed |S. Frazier March 2018

### Introduction

The Teka Berlin TK04 system determines thermal conductivity based on a transient heat flow method. A line source is heated with constant power, and source temperature is recorded simultaneously. Thermal conductivity is calculated from the resulting heating curve.

## Preparing Samples for Analysis

#### **Measuring the Standard**

- 1. Prior to initial testing of received cores at a site, the TK04 system should be tested and calibrated to ensure that there are no potential mechanical or software issues. Additional tests using the Standards should be run as part of the troubleshooting process if you experience issues during actual testing (See **Troubleshooting** in the TK04 Thermal Conductivity: User Guide).
- 2. The Macor Standard for the Standard VLQ consists of its black holding shell, while the Macor Standard for both the Standard HLQ and Mini HLQ is a white disc. Calibration tests for any of the available probe types should provide results of TC=1.626-1.637±2%.
- 3. To conduct a probe test, scan the STND MACOR disc TCON (H) label kept above the testing apparatus and ensure that the appropriate heating time and drift control (DCL) settings are input under the Configuration settings (See Configuring the Measurement Program).
- 4. Once the proper settings are confirmed, you can test the probes on the standards as if it were a normal sample.

### **Soft-Sediment Samples**

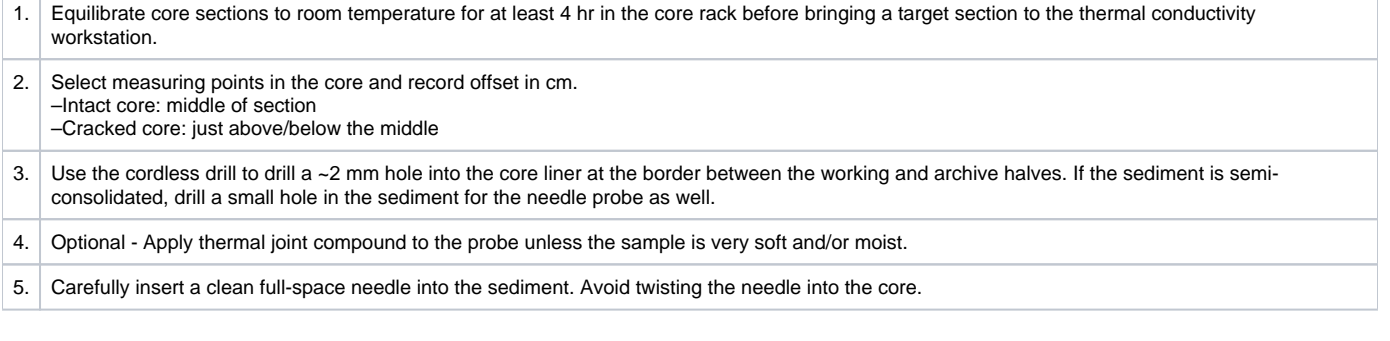

### **Hard Rock samples**

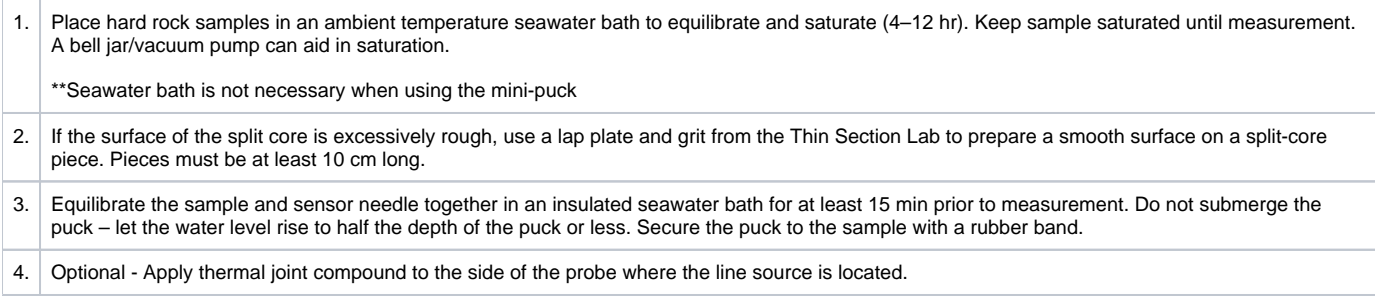

### Measuring Samples

### **Configuring the Measurement Program**

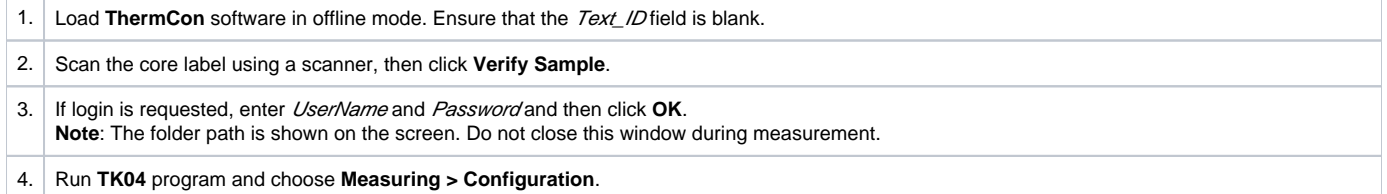

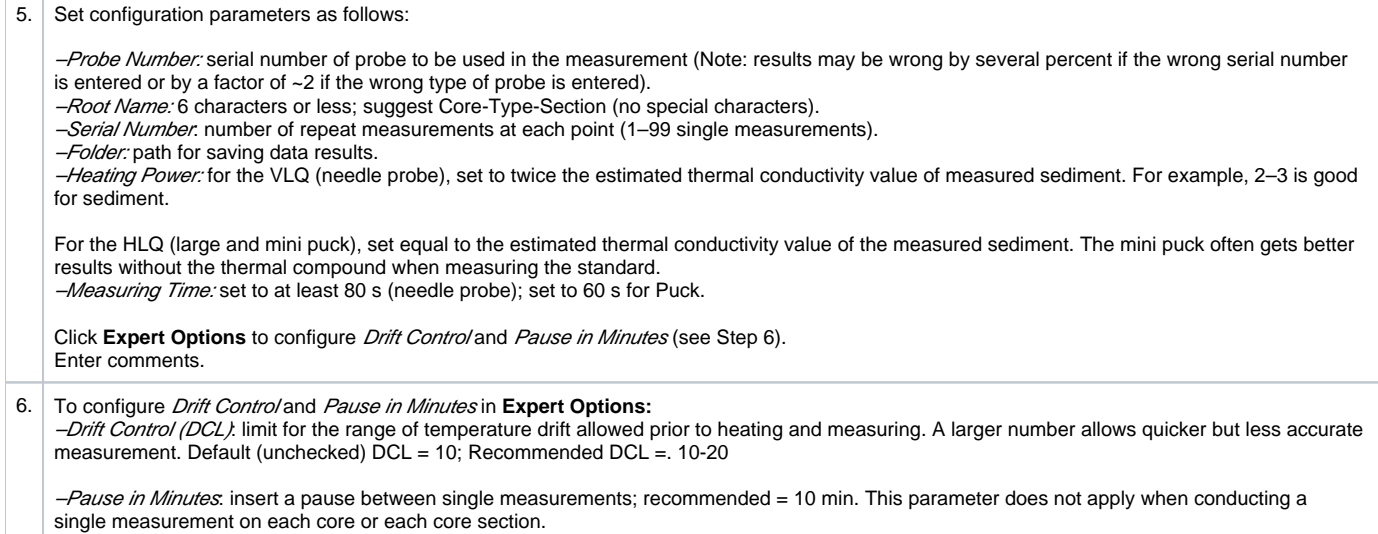

### **Measuring Samples**

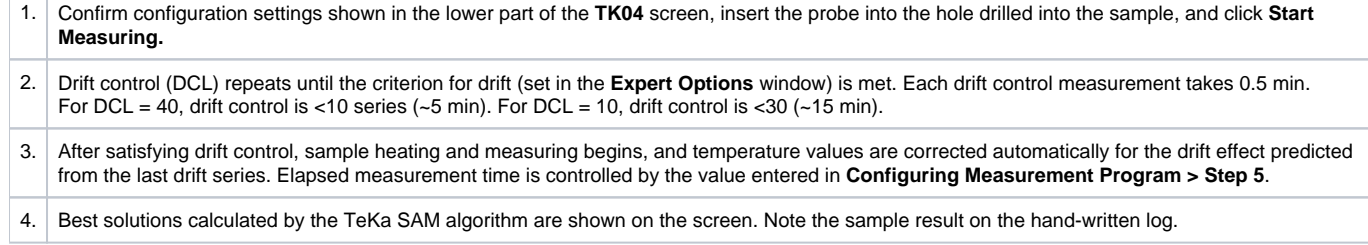

### Uploading and Verifying Data in LIMS

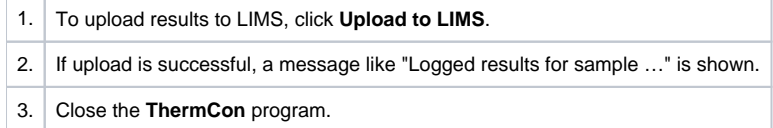

### **Verifying Data in LIVE (LIMS Viewer)**

Run LIVE from the ship application page to check thermal conductivity data:

- 1. Select the PHYS\_PROPS\_Summary template.
- 2. Select the Site/Hole/Interval to be queried.
- 3. Click View Data.

### **Retrieving Data from LIMS Reports**

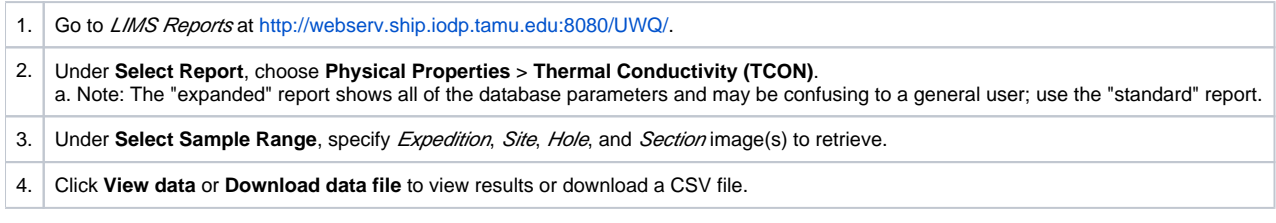

### **After Verifying Data Upload**

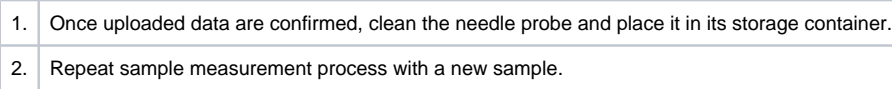